# **Designing aWeb-BasedZakat Management System for JamiAl- Muhajirin MosqueUsingResearch and Development Methods (R&D)**

**Bagas Prayoga 1\* M. Iwan Wahyudin 2 Agus Iskandar 3**

1,2,3 Informatika, Fakultas Teknologi Komunikasi dan Informatika, Universitas Nasional <sup>1</sup>bprayoga39@gmail.com, <sup>2</sup>iwan\_wyd@yahoo.com, <sup>3</sup>agusiskandar1005@gmail.com

#### **\*Penulis Korespondensi:**

Bagas Prayoga bprayoga39@gmail.com

#### **Riwayat Artikel:**

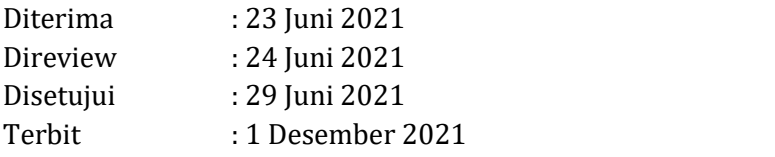

#### **Abstrak**

Teknologi semakin maju dan bertambah berkembang, Terlebih lagi di era modern ini masyarakat lebih menginginkan hal yang bersifat praktis. Sistem aplikasi ini juga sangat dibutuhkan kedepannya dalam mengelola zakat Masjid Jami Al-Muhajirin dan memudahkan dalam pembayaran secara online. Tujuan dari penulis yang ingin dicapai adalah untuk menghasilkan sistem pengelolaan zakat berbasis web pada masjid jami al-muhajirin dengan menggunakan metode R&D, sistem aplikasi ini pengelolaan zakat berbasis web pada masjid jami al-muhajirin untuk mempermudah pengelolaan zakat masjid serta dapat membantu memempermudah panitia masjid jami al-muhajirin dalam melakukan pendataan. Serta mempermudah muzakki dalam membayar secara online. Fungsi dari metode R&D digunakan untuk membuat web yang dapat menghasilkan aplikasi tertentu dan mengevaluasi efektivitas web tersebut. Hasil akhir pengujian pembayar zakat tidak perlu lagi datang ke masjid karena dapat dibayarkan menggunakan website serta dengan panitia dapat memudahkan dalam pendataan laporan pembayaran zakat dengan website

#### tersebut. **Kata Kunci: Pengelolaan zakat, WEB, Mysql, dan Research and Development**

#### *Abstract*

Technology is increasingly advanced and developing, especially in this modern era, people want things that are practical. This application system is also very much needed in the future in managing zakat at the Jami Al-Muhajirin Mosque and making it easier to pay online. The aim of the author to achieve is to produce a web-based zakat management system at the Jami al-Muhajirin mosque by using the R&D method of application systems in web-based zakat management at the Jami al-Muhajirin mosque to facilitate the management of mosque zakat and can help facilitate the Jami al-Muhajirin mosque committee. -muhajirin in collecting data and making it easier for muzakki to pay online. The function of the R&D method used to create a particular application and the success of the web. The final results of testing zakat payers no longer need to come to the mosque because they can use the website and the committee can make it easier to collect *zakat payment reports with the website.*

*Keywords: Zakat management, WEB, Mysql, and Researh and Development(R&D)*

*Cite: Prayoga, Bagas (2021).* Perancangan Sistem Pengelolaan Zakat Masjid Jami Al-Muhajirin Berbasis Web Menggunakan Metode *Research and Development* (R & D)*. SMATIKA : STIKI Informatika Jurnal,11(2). doi: https://doi.org/10.32664/smatika.v11i02.576*

# **1. Pendahuluan**

Pengelolaan data dan informasi merupakan suatu yang penting dalam organisai. Pengelolaan data dan informasi yang lebih mudah serta lebih cepat dalam membantu sebuah organisasi. Oleh karena itu pengelolaan data dan informasi sangat perlu untuk kelancaran pekerjaan. Untuk pengelolaan dan informasi yang saat ini dibutuhkan sebuah sistem aplikasi. Sehingga dengan sistem aplikasi ini yang telah terkomputerisasi, dengan program aplikasi ini yang sesuai dengan kebutuhan akan dapat mengelola data yang lebih efektif dan akurat dibandingkan dengan sistem sebelumnya[1]. Sistem aplikasi ini juga dibutuhkan untuk saat ini untuk pengelolaan data zakat masjid jami al-muhajirin.

Sistem pengelolaan zakat yang berjalan saat ini di masjid jami al-muhajirin masih menggunkan aplikasi Microsoft word. Penggunaan aplikasi ini memiliki kekurangan seperti kurang efektif dalam pengelolaan data-data dengan jumlah yang sangat banyak dan menimbulkan resiko seperti data hilang dan juga rusak[2]. Selain dari pengelolaan data, dari segala proses yang berkaitan dengan pembayaran zakat dilakukan di lokasi masjid jami al-muhajirin sehingga kurang efektif dan efisien, serta juga tidak dapat menjangkau pembayaran zakat dalam lingkungan yang berada jauh dari lokasi masjid[3].

Untuk mengatasipermasalahan yang ada dimasjid jami al-muhajirin perlu dibuat sistem yang mengkoordinasi dari segala aspek yang berhubungan dengan pengelolaan data muzakki, pembayaran zakat dan laporan jumlah pembayaran zakat yang masuk. Sistem yang akan dibangun secara online dan aplikasi, sehingga informasi zakat yang berkaitan tentang masjid jami al-muhajirin dapat diakses online oleh umat muslim. Hal ini cukup memberi banyak manfaat, seperti pengelolaan data zakatyang lebih cepat dan akurat dibanding sebelum menggunakan aplikasi ini[4].

Oleh karena itu penulis penulis bermaksud untuk mengerjakan tugas akhir yang berjudul pengelolaan zakat masjid jami al-muhajirin berbasis web menggunakanan metode research and development (R&D). Rumusan masalah dari penelitian ini adalah bagaimana merancang aplikasi ini hanya membahas tentang mempermudah pembayaran zakat online dan melakukan pendataan denga lebih akurat. Tujuan dari perancangan ini adalah untuk memudahkan pengelolaan data zakat masjid jami al-muhajirin, membantu memudahkan muzakki melakukan pembayaran zakat dengan pembayaran online tanpa harus datang ke lokasi masjid, dan merancang sistem yang mudah digunakan dan melakukan pendataan dengan lebih mudah.

# **2. Metode Penelitian**

Penelitian ini berada di Jl. Maja, sukatani Kecamatan Tapos, Kota Depok, Jawa Barat 16454. Penelitian ini bertujuan untuk pengelolaan zakat masjid al muhajirin untuk mempermudah kegiatan pembayaran dan pendataan[5]. Penelitian ini merupakan penelitian research and development (R&D). Metode penelitian ini digunakan untuk membuat produk yang dapat menghasilkan produk aplikasi tertentu dan mengevaluasi efektivitas produk tersebut.

Urutan dalam metode research and development yang diungkapkan Borg and gall (1989:784) dibagi menjadi beberapa tahapan, diantaranya (1) Penelitian dan pengumpulan data; (2) Perencanaan; (3) Pengembangan draf produk; (4) Uji coba lapangan awal; (5) Merevisi hasil uji coba; (6) Uji coba lapangan; (7) Penyempurnaan produk hasil uji lapangan; (8) Uji pelaksanaan lapangan; (9) Penyempurnaan akhir dari produk; (10) Diseminasi dan implementasi. Melalui kolaborasi kedua tahap tersebut sehingga menghasilkan tahapan penelitian yang sesuai dengan rumusan dan tujuan penelitian yaitu sebagai berikut.

# *Tahap Perencanaan*

Langkah ini akan dicapai dengan metode wawancara yang dilakukan pada bulan april 2021 secara langsung ke masjid jami al-muhajirin

## *Tahap Analisis*

Pada tahap ini dilakukan analisis terhadap masalah apa yang sedang terjadi pada objek penelitian, dilakukan juga analisi kebtuhan terhadap permasalahan yang dihadapi analisis kebutuhan ini nantinya dijadikan sebagai alat bantu yang diharapkan Konsep aplikasi yang sesuai akan muncul. Ini mendefinisikan jenis aplikasi yang mendorong pengembangan aplikasi tertentu hingga menjadi aplikasi akhir.

## *Tahap Desain*

Setelah analinis kebutuhan sistem telah dilakukan, pada tahap ini dilakukan identifikasi kembali kebutuhan sistem tersebut. Apabila kebutuhan sistem telah terindetifikasi dengan baik, dapat dilakukan proses selajutnya yaitu pembuatan design. Komponen-komponen aplikasi yang dibangun dan nantinya digunakan sebagai acuan untuk membuat aplikasi final yang meliputi perancangan flowchart dan diagram use case.

## *Tahap Pengembangan*

Tahap pengembangan adalah tahap dimana hasil desain logis dan fisik diterjemahkan kedalam kode program komputer. Pada titik ini, desain diagram use case dan flowchart dilakukan dalam satu bariskode program bahasa PHP.

## *Tahap Uji Coba*

Pada percobaan tahap pertama, peneliti melakukan tanpa partisipasi pihak lain. Langkah ini ditandai untuk memastikan bahwa hasil produk sesuai dengan tujuan yang telah direncanakan sebelumnya.. Jika terdapat kelemahan dalam tahap uji coba produk-produk tersebut, dipperlukan revisi-revisi produk.

## *Tahap uji coba lapangan*

Jika aplikasi lolos tes pertama, aplikasi akan memasuki tahap uji lapangan. Tahap uji lapangan bertujuan untuk mengetahui umpan balik langsung dari pengguna.

#### *Diseminasi dan implementasi*

Langkah terakhir dari penelitian ini adalah pembuatan panduan penggunaan web pengelolaan zakat dengan tujuan untuk mempermudah dalam pengelolaan zakat.

Menurut Nusa Putra (2015: 67), *Research and Develoment(R&D)* adalah metode penelitian yang bertujuan untuk tujuan sistemik yang bertujuan untuk menemukan, memperbaiki, mengembangkan, memproduksi dan menguji efektifnya suatu model produk atau metode/strategi/metode. Yang baru efektif, efisien, produktif dan bermakna. Berdasarkan beberapa pendapat tersebut, maka *Research and Development* (R&D) merupakan metode penelitan yang dilakukan secara sengaja dan sistematis untuk menyempurnakan produk yang telah ada maupun mengembangkan suatu produk baru melalui pengujian, sehingga produk tersebut dapat dipertanggung jawabkan[7].

Karakteristik *Research and development* (R&D) Borg and Gall (1989) dalam hanafi(2017) berpendapat bahwa memiliki 4 ciri-ciri utama dalam metode *research and development* (R&D), diantaranya adalah (1) *Studying Research Findings partinent to the product to be develop*; (2) *Developing the product base on this findings*; (3) *Field testing in the setting where it will be used eventually*; (4) *Revising it to correct the deficiencies found in thefield-testing stage*.

Karakteristik pertama adalah melakukan penelitian pendahuluan untuk menemukan temuan terkait produk yang sesuai untuk dikembangkan. Temuan awal di sini adalah masalahnya. Sebelum melakukan penelitian, peneliti harus menemukan masalah, atau hal yang melatarbelakangi pentingnya penelitian tersebut. Karakteristik kedua mengembangkan produk berdasarkan dari penemuan. Tujuan dari masalah ini adalah untuk menentukan produk yang akan diproduksi. produk harus sesuai dengan masalah yang ditemukan agar dapat digunakan sebagai solusi untuk masalah yang ada. Fitur selanjutnya adalah uji lapangan dalam kondisi nyata[8].

*Use case diagram* digunakan untuk menggambarkan hubungan antara partisipan dengan sistem aplikasi yang dibuat, dan *use case* diagram dapat menunjukan 1 atau lebih interaksi sistem yang ingin dibuat peserta.

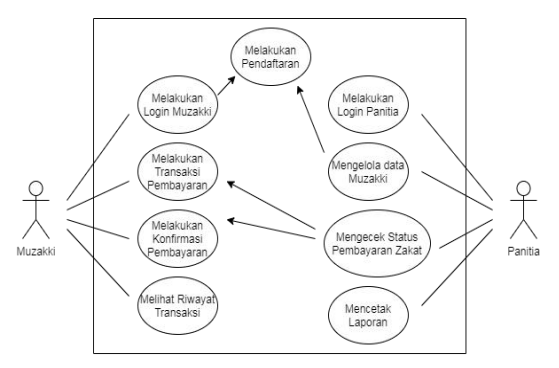

*Gambar 1. Diagram Use Case Zakat Online*

Perancangan sistem pengelolaan zakat dibuat dalam bentuk *flowchart* menggunakan aplikasi Diagram.drawio. *Flowchart* ini bertujuan untuk memberikan gambaran sekaligus menjelaskan alur atau kerja dari serangkaian aksi yang ada pada aplikasi secara menyeluruh[9]. Serangkaian aksi tersebut yaitu menu menu dalam website, yang dimana nantinya akan digunakan oleh muzakki untuk berinteraksi dengan aplikasi. Pada gambar 2 adalah *flowchart* muzakki dan gambar 3 dari *flowchart* panitia.

Pada gambar 2 merupakan gambaran urutan dari proses sistem yang akan dibuat. Dimulai dengan halaman login muzakki, dimana pada halaman ini muzakki diharuskan untuk memasukan email dan password jika tidak memiliki akun maka diharuskan untuk daftar terlebih dahulu. Ada beberapa menu pada halaman muzakki, yaitu : halaman home, menu profil, menu pembayaran zakat, dan menu konfirmasi zakat. Pada menu tampilan proil muzakki dapat mengubah profil jika data akun ada yang tidak benar, kemudian pada menu pembayaran zakat muzakki dapat memilih jenis zakat dan jumlah yang dibayarkan, dan pada menu konfirmasi zakat muzakki dapat mengupload bukti transfer lalu mencetak bukti pembayaran, dan selanjutnya menu logout[9].

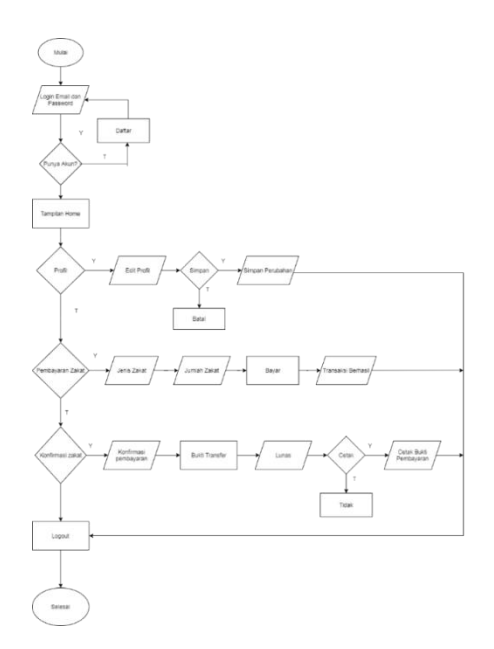

*Gambar 2*. *Flowchart Pembayaran Zakat*

Pada gambar 3 merupakan urutan dari proses sistem yang akan dibuat. Dimulai dengan halaman login panitia, dimana pada halaman ini panitia di haruskan untuk memasukkan username dan password untuk verifikasi bahwa panitia yang ingin mengakses sistem ini adalah benar orang yang dimaksud. Pada halaman menu utama panitia terdapat beberapa menu panitia, yaitu : menu tampilan data muzakki, menu transaksi, dan menu laporan[10]. Pada menu tampilan data muzakki panitia dapat menghapus data, kemudian pada menu transaksi panitia dapat melihat data transaksi zakat muzakki dan mengkonfirmasi pembayaran sesuai atau tidak, dan pada menu laporan panitia dapatmelihat laporan data muzakki serta laporan data pembayaran zakat dan selanjutnya menu untuk logout.

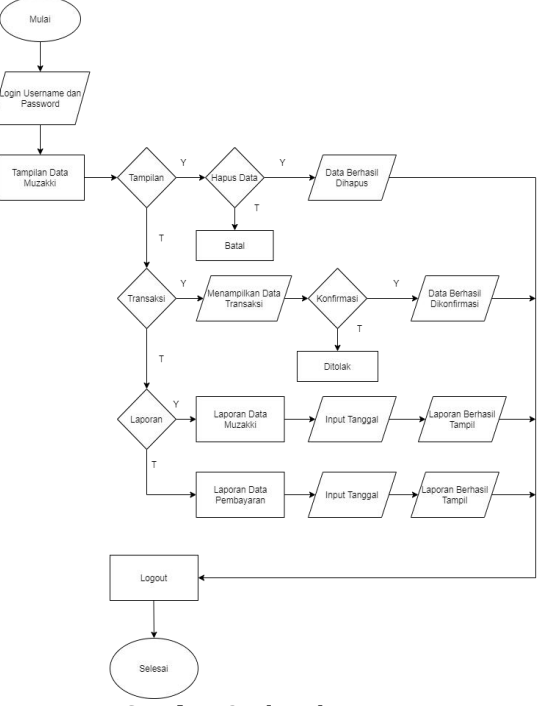

*Gambar 3*. *Flowchart Panitia*

© 2021 SMATIKA Jurnal. Published by LPPM STIKI Malang This is an open access article under the CC BY SA license. ([https://creativecommons.org/licenses/by-sa/4.0/\)](https://creativecommons.org/licenses/by-sa/4.0/)

## **3. Hasil dan Pembahasan**

Hasil implementasi perangkat lunak, pengelolaan zakat pada Masjid Jami Al-Muhajirin. Aplikasi web yang dibuat sebagai berikut:

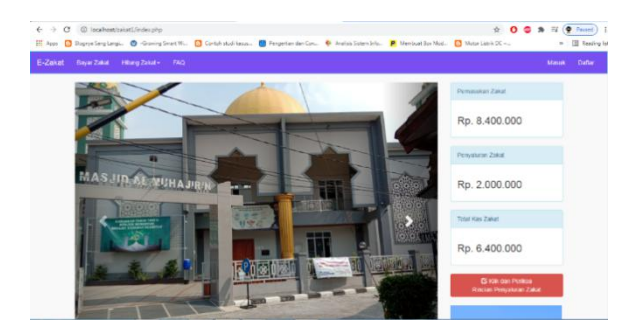

**Gambar 4.** *Menu Utama*

Halaman menu utama adalah halaman awal dari *web* pembayaran zakat secara online. Halaman ini dapat diakses oleh muzakki untuk melakukan pembayaran secara *online*. Menu yang terdapat pada halaman ini berupa menu bayarzakat, hitung zakat, faq, masuk dan daftar.

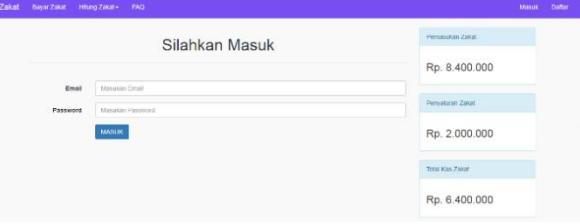

**Gambar 5.** *Menu Login*

Menu login berisikan email dan password yang harus diisi oleh muzakki sebelum masuk ke dalam website untuk melakukan pembayaran zakat.

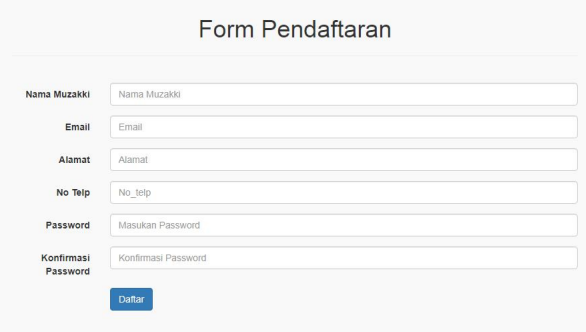

**Gambar 6.** *Form Pendaftaran*

Pada menu ini muzakki diharuskan mengisi data lengkap seperti nama muzakki, email, alamat, no. telepon dan kada sandi untuk mengakses ke menu pembayaran.

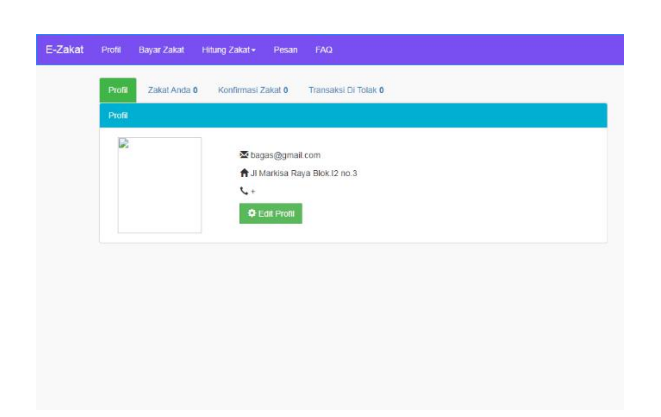

**Gambar 7.** *Halaman Profil Muzakki*

Pada halaman ini muzakki dapat menambahkan foto dan mengubah data jika ada data yang salah pada saat muzakki melakukan proses pendaftaran.

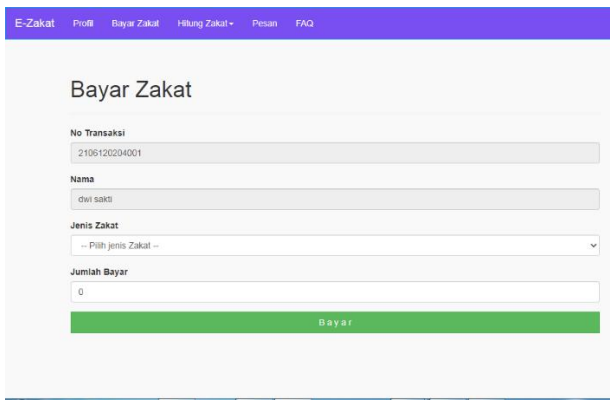

**Gambar 8.** *Halaman Bayar Zakat*

Pada halaman ini muzakki dapat melakukan pembayaran zakat dan dapat memilih jenis zakat yang di inginkan serta memasukkan jumlah zakat yang dibayarkan.

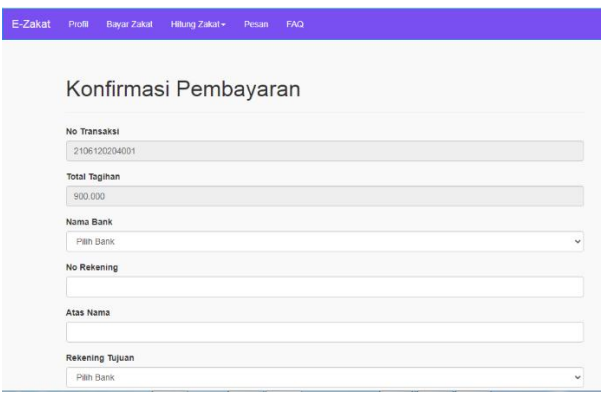

**Gambar 9.** *Halaman Konfirmasi Pembayaran*

Pada halaman ini bertujuan untuk mengkonfirmasi pembayaran zakat dengan mengupload bukti transfer yang sudah dibayarkan oleh muzakki.

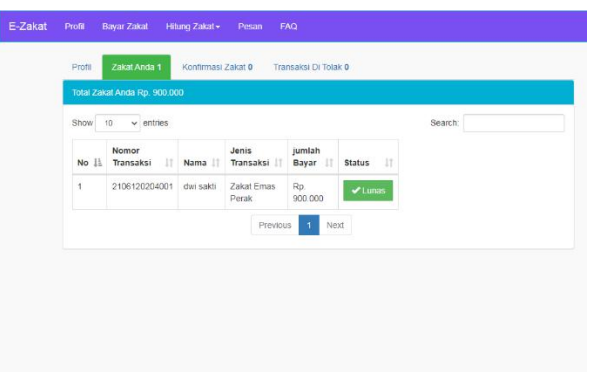

**Gambar 10.** *Halaman Zakat Muzakki*

Pada halaman ini muzakki dapat melihat riwayat pembayaran zakat yang sudah dibayarkan di menu zakat anda.

| Administrator             | Ξ                           |                         |   |                   |    |                                        |   |              |   |                     |     |
|---------------------------|-----------------------------|-------------------------|---|-------------------|----|----------------------------------------|---|--------------|---|---------------------|-----|
| <b>In Banner</b>          | Tabel data muzakki          |                         |   |                   |    |                                        |   |              |   |                     |     |
| <b>N</b> Articl Zakat     | $Show \tightharpoonup$      | $\vee$ entries          |   |                   |    |                                        |   | Search       |   |                     |     |
| A Data Muzakle            | $_{11}$<br>Nomor            |                         | Ħ | Email             | 11 | Alamat                                 | п | No Tip       | Ħ | <b>Hapus</b>        | 11  |
| that transmiss            | 1                           | Nama Lengkap<br>bagasp. |   | bugasp@gmail.com  |    | JI Markisa Raya Blok (2 no.3 sukatani  |   | 088811200821 |   |                     |     |
| <b>Q</b> Konfermasi Pesan |                             |                         |   |                   |    |                                        |   |              |   | <b>X</b> (types)    |     |
| A basked                  | $\bar{z}$                   | dai saidi               |   | duisakti@gmailcom |    | Langgur raya no.21 rt.5 nv.18 sukatani |   | 085211134212 |   | <b>X</b> Hopes      |     |
| <b>B</b> Lapsran          | з.                          | novella bunga           |   | bunga@gmail.com   |    | Ji Markisa 4 Blok.j1 no.6 sukatani     |   | 089624452834 |   | <b>X</b> Higher     |     |
| $O$ Kehar                 | Showing 1 to 3 of 3 entries |                         |   |                   |    |                                        |   |              |   | Previous <b>CAS</b> | Not |
|                           |                             |                         |   |                   |    |                                        |   |              |   |                     |     |
|                           |                             |                         |   |                   |    |                                        |   |              |   |                     |     |
|                           |                             |                         |   |                   |    |                                        |   |              |   |                     |     |
|                           |                             |                         |   |                   |    |                                        |   |              |   |                     |     |
|                           |                             |                         |   |                   |    |                                        |   |              |   |                     |     |

**Gambar 11.** *Halaman Data Muzakki Pada Panitia*

Halaman ini adalah halaman untuk melihat data muzakki didalam database. Pada halaman ini juga terdapat form untuk menghapus data muzakki dan halaman ini hanya dapat diakses oleh panitia.

| Administrator                              | Ξ                            |                                                    |               |                          |                                             |       |                  |  |
|--------------------------------------------|------------------------------|----------------------------------------------------|---------------|--------------------------|---------------------------------------------|-------|------------------|--|
| <b>B</b> Barroer                           | Tabel data transaksi         |                                                    |               |                          |                                             |       |                  |  |
| <b>E</b> Artiford Zakso                    |                              | Total Pemasukan Zakat Rp. 8.400.000                |               |                          |                                             |       |                  |  |
| <b>A</b> DataWazakin                       | 500<br>120                   | Search:                                            |               |                          |                                             |       |                  |  |
| The Date Torrowse                          | Nomor<br>11                  | $\times$ entries<br>Nomor Transaksi   Nama Muzakki |               | Jonis Transaksi Zakat    | Jumlah Pembayaran   Status   Cek Pembayaran |       |                  |  |
| <b>Q</b> Konfirmau Pesan                   | $\bar{z}$                    | 2106170523261                                      | bagaso        | Zakat Perdagangan        | Rp. 6,000.000                               | Lurus | <b>Givens</b>    |  |
| A Data Amil                                | $\mathcal{I}$                | 2106120204001                                      | dwinaldi      | Zakat Frans Perak        | Rp. sco.com                                 | Lunas | <b>G</b> Ferrica |  |
| <b>B</b> Laparan                           | $\overline{3}$               | 2106120247381                                      | novella bunca | Zakat Emas Perak         | Rp. 1.000.000                               |       |                  |  |
| $\circ$<br>Kehar                           |                              |                                                    |               |                          |                                             | Incom | <b>Givening</b>  |  |
|                                            | Showing 1 to 3 of 3 entries. |                                                    |               | Providus<br>$\mathbf{1}$ | Novit                                       |       |                  |  |
|                                            |                              |                                                    |               |                          |                                             |       |                  |  |
|                                            |                              |                                                    |               |                          |                                             |       |                  |  |
| Incellect/telos", (winny) Satas-tice(using |                              |                                                    |               |                          |                                             |       |                  |  |

**Gambar 12.** *Halaman Data Transaksi*

Halaman ini berisikan data transaksi pembayaran zakat muzakki.Panita dapat memeriksa dan mengubah status pembayaran muzakki.

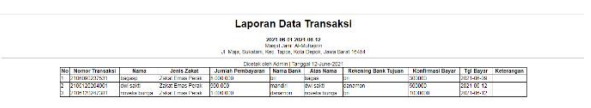

**Gambar 13.** *Laporan Data Transaksi Muzakki*

Pada halaman ini, terdapat laporan data transaksi dan panitia bisa melihat laporan siapa saja muzakki yang sudah membayar zakat

> © 2021 SMATIKA Jurnal. Published by LPPM STIKI Malang This is an open access article under the CC BY SA license. ([https://creativecommons.org/licenses/by-sa/4.0/\)](https://creativecommons.org/licenses/by-sa/4.0/)

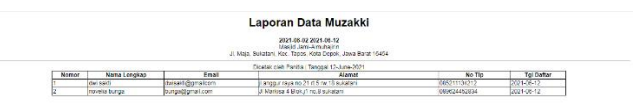

**Gambar 14.** *Laporan Data Muzakki*

Pada halaman ini, terdapat laporan data muzakki siapa saja yang sudah mendaftar di website e-zakat.

*Black box testing* atau juga dikenal dengan pengujian secara fungsional, adalah metode pengujian alur proses pada aplikasi yang sudah dibuat apakah sesuai dengan yang diinginkan. Pengujian ini dilakukan tanpa harus mengetahui struktur internal (kode program) aplikasi. Pada tabel 1 dan 2 merupakan proses pengujian menggunakan *black blox testing*[10].

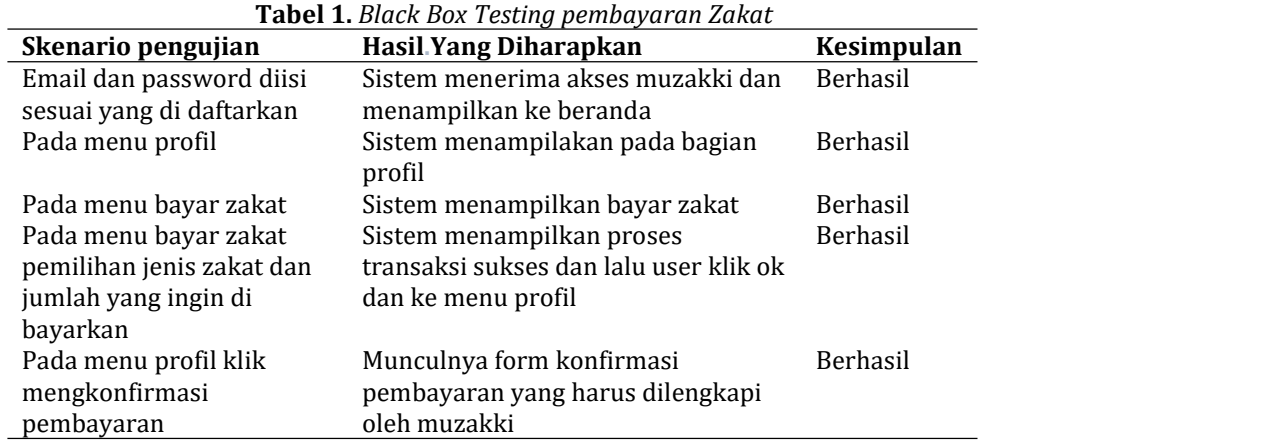

**Tabel 2.** *Black box Testing Panitia*

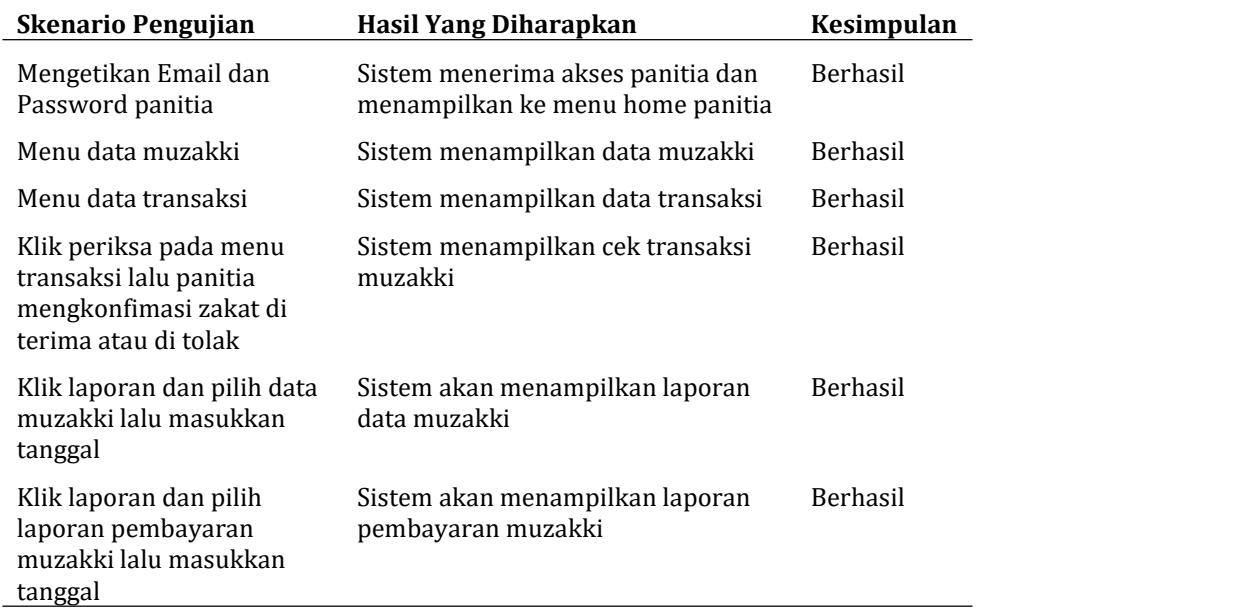

#### **4. Penutup**

Aplikasi pengelolaan zakat berbasis web adalah media informasi online yang dapat diakses oleh siapa saja dan kapan saja. Apalagi berbasis web dapat menjadi pilihan yang tepat bagi masyarakat, karena aplikasi ini memungkikan muzakki tidak perlu lagi datang ke masjid untuk

© 2021 SMATIKA Jurnal. Published by LPPM STIKI Malang This is an open access article under the CC BY SA license. ([https://creativecommons.org/licenses/by-sa/4.0/\)](https://creativecommons.org/licenses/by-sa/4.0/) membayar zakat, karena bisa dibayarkan secara online untuk menghemat waktu dan tidak mengganggu dalam aktitifitas pekerjaan, dengan menggunakan website pembayaran zakat ini memudahkan untuk panitia dalam pendataan muzakki dengan terstruktur dan terogranisasi dengan baik. dan melihat laporan pembayaran zakat yang sudah masuk.

# **5. Referensi**

- [1] G. Y. Swara and D. Hakim, "Perancangan Sistem Aplikasi Pengolahan Zakat Berbasis Web ( Studi Kasus : Badan Amil Zakat Masjid Raya Andalas Kota Padang )," *J. TEKNOIF*, vol. 4, no. 1, pp. 32–39, 2016.
- [2] Andriansah, Yuniva, and Safiri, "Aplikasi Pengolahan Zakat Berbasis Web (E-Zakat)," vol. 7, no. 2, pp. 76–81, 2019.
- [3] A. Wantoro, "Sistem Informasi Berbasis Web Untuk Pengelolaan Penerima Dana Zakat, Infaq Dan Sedekah," *J. Tekno Kompak*, vol. 13, no. 2, p. 31, 2019, doi: 10.33365/jtk.v13i2.338.
- [4] S. C. Haryanti, A. Thohirien, and N. Huda, "Pembuatan Sistem Lazm (Lembaga Amil Zakat Masjid) Jakarta Berbasis Web," *J. Teknol. Inf. Yars.*, vol. 6, no. 1, pp. 1–6, 2019, doi: 10.33476/jtiy.v6i1.367.
- [5] F. Indriyani and A. G. Wahyu, "Sistem Informasi Pengelolaan Zakat Profesi Pada Badan Amil Zakat Nasional (BAZNAS) Kabupaten Bogor," *J. Sist. dan Teknol. Inf.*, vol. 6, no. 4, p. 188, 2018, doi: 10.26418/justin.v6i4.28081.
- [6] Hanafi, "Konsep Penelitian R & D Dalam Bidang Pendidikan," *Saintifika Islam. J. Kaji. Keislam.*, vol. 4, no. 2, p. 130, 2017.
- [7] Putra, Nusa. 2015. Research & Development Penelitian dan Pengembangan. Jakarta: PT Raja Grafindo Persada
- [8] Sugiyono. 2016. Metode Penelitian Kuantitatif, Kualitatif dan R&D. Bandung: Alfabet
- [9] Jumalianti, "Sistem Informasi Pengelolaan Zakat, Infaq, Dan Sedekah Pada Baznas Kabupaten Barru," *Photosynthetica*, vol. 2, no. 1, pp. 1–13, 2018.
- [10]D. A. Putri and S. Ernawati, "Pengembangan subsistem aplikasi zakat online berbasis web pada baznas kota bogor menggunakan model waterfall," vol. 4, no. September, pp. 63–70, 2019.